# AI4<br>Copernicus *Sentinel-1 SLC pre-processing***Technical Documentation**

Reinforcing the AI4EU Platform by Advancing Earth **Observation Intelligence, Innovation and Adoption** 

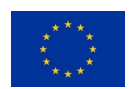

This project has received funding from the *European Union's Horizon 2020 research and innovation programme* under grant agreement No 101016798.

# **Table of Contents**

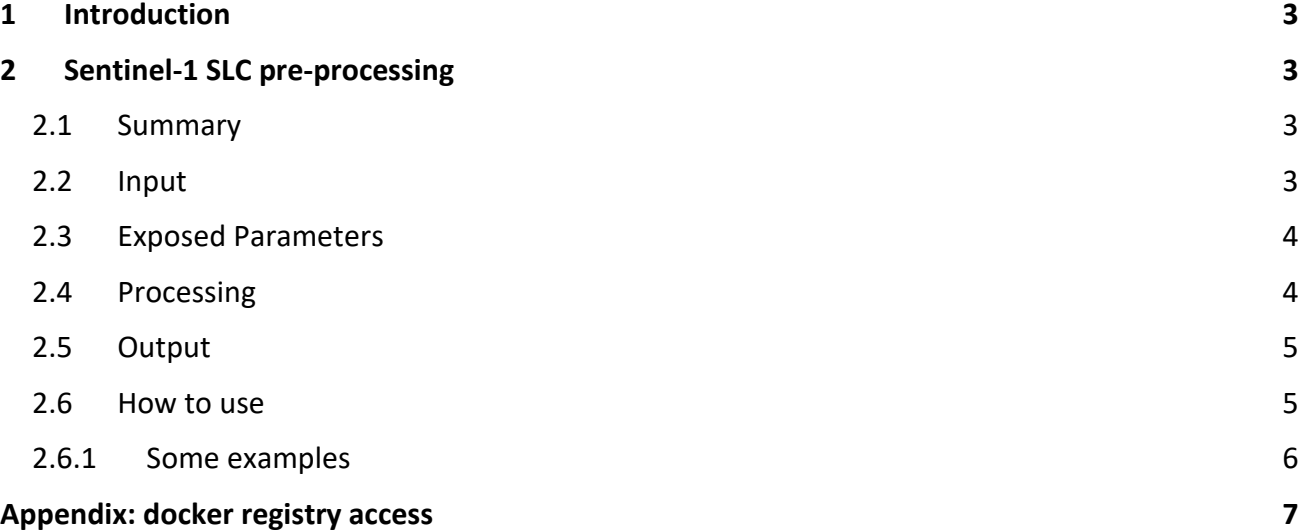

# <span id="page-2-0"></span>1 Introduction

The AI4Copernicus consortium provides a set of services and resources made available from the Security, Agriculture, Energy and Health communities for the open calls winners.

The development of these bootstrapping services aimed to reduce the time and resources of the bidders in different tasks as data access (EO and ancillary data), pre-processing, labelling datasets, ML algorithm definition. The AI4Copernicus consortium support to the bidders allows to address open calls winner's effort on the development of innovative services based on AI.

The Security Bootstrapping services and resources have been developed considering the objective of the open calls, which was *"the development of EO applications leveraging on AI algorithms to detect, identify and/or predict features and events in response to current Security challenges. The applications are expected to exploit EO data, in conjunction with relevant collateral data sources as suitable (e.g. geolocalization, AIS, statistical data, climate/weather, in-situ sensors…) with the use of the latest technologies, also contributing to shape the development of a Digital Twin Earth (DTE) for Security".*

The following section describe the Sentinel-1 SLC pre-processing service, developed by SatCen in the frame of the Security domain.

# <span id="page-2-1"></span>2 Sentinel-1 SLC pre-processing

### <span id="page-2-2"></span>2.1 Summary

The Sentinel-1 SLC pre-processing pipeline is available as a dockerized application (see annex) that can be executed in any environment with a properly configured Docker client.

This pipeline processes a S1 SLC product in native format to generate a terrain corrected image representing the calibrated backscatter in GeoTiff format. Several parameters are exposed (e.g. final resolution, polarization and projection), including when possible, a default value to facilitate the use by non-expert users.

#### <span id="page-2-3"></span>2.2 Input

1

The input of this pipeline is a Level-1 Single Look Complex (SLC) product in its native SENTINEL-SAFE  $1$  format (zipped or unzipped product are both supported).

Regarding the acquisition mode, they are supported SM and IW:

• Stripmap (SM): *Stripmap (SM) mode acquires data with an 80 km swath at slightly better than 5 m by 5 m spatial resolution (single look). The ground swath is illuminated by a continuous sequence of pulses while the antenna beam is pointing to a fixed azimuth angle and an approximately fixed off-nadir angle (this is subject to small variations because of roll steering). SM images have continuous along track image quality at an approximately constant incidence angle.[2](#page-2-5)*

<span id="page-2-4"></span><sup>1</sup> <https://sentinel.esa.int/web/sentinel/user-guides/sentinel-1-sar/data-formats/sar-formats>

<span id="page-2-5"></span><sup>2</sup> <https://sentinels.copernicus.eu/web/sentinel/user-guides/sentinel-1-sar/acquisition-modes/stripmap>

#### Technical documentation

• Interferometric Wide Swath (IW): *the main acquisition mode over land and satisfies the majority of service requirements. It acquires data with a 250 km swath at 5 m by 20 m spatial resolution (single look). IW mode captures three sub-swaths using Terrain Observation with Progressive Scans SAR (TOPSAR). With the TOPSAR technique, in addition to steering the beam in range as in ScanSAR, the beam is also electronically steered from backward to forward in the azimuth direction for each burst, avoiding scalloping and resulting in homogeneous image quality throughout the swath*[3](#page-3-2).

#### <span id="page-3-0"></span>2.3 Exposed Parameters

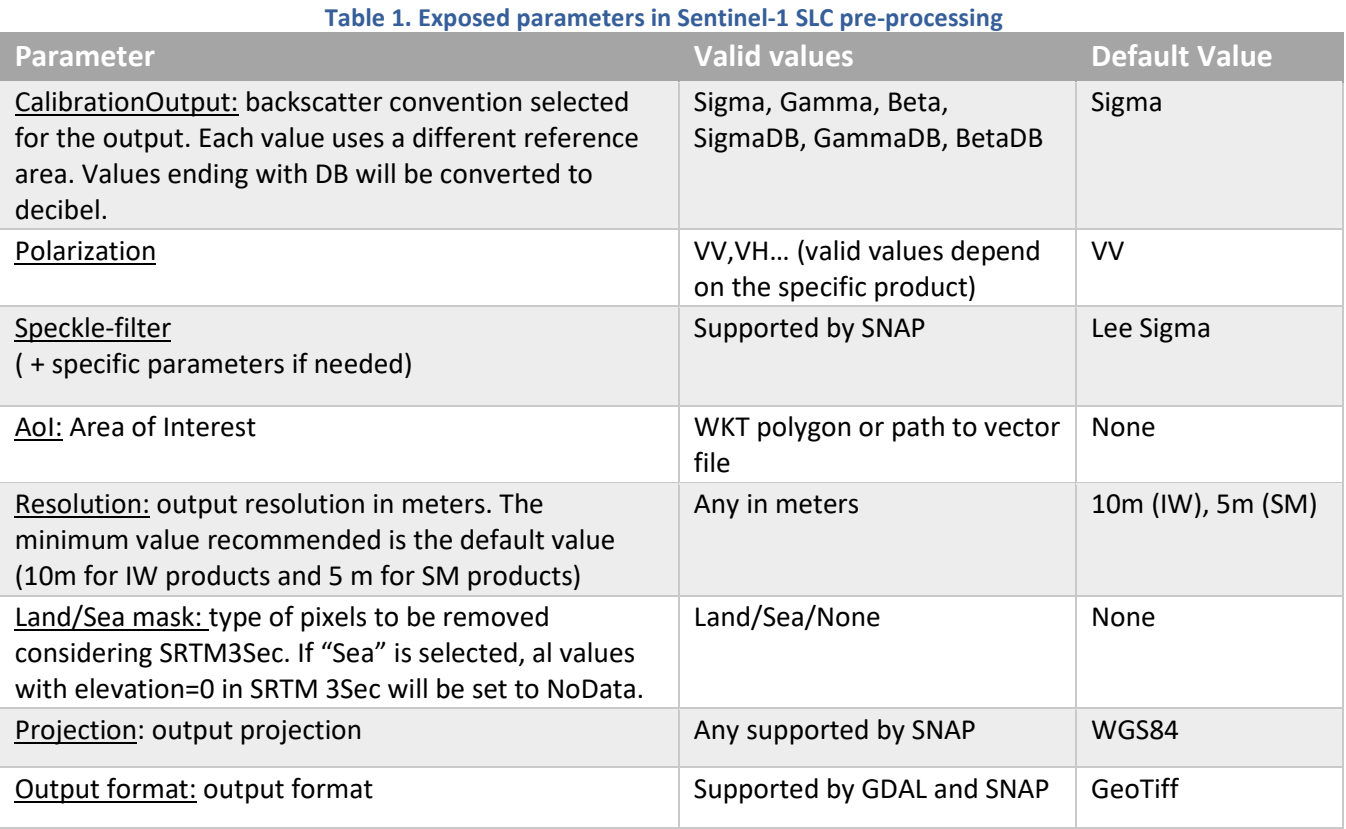

#### <span id="page-3-1"></span>2.4 Processing

-

The main pipeline has been designed using SNAP. The SNAP graph executed for IW products is represented in Figure 2. For SM products, the graph varies a little since operators like TOPSAR-Deburst are not needed.

<span id="page-3-2"></span><sup>3</sup> https://sentinels.copernicus.eu/web/sentinel/user-guides/sentinel-1-sar/acquisition-modes/interferometric-wideswath

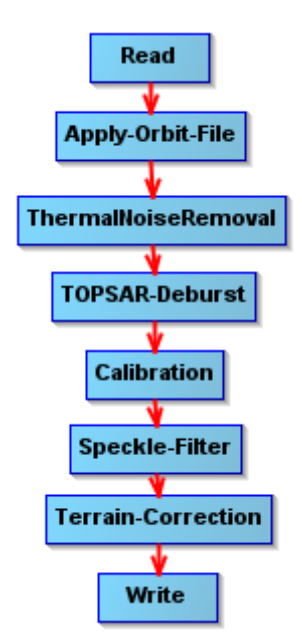

**Figure 1. S1 SLC Processing graph for IW products.**

Where:

- Read: the operator in charge of reading a product to the SNAP internal data model.
- Apply-Orbit-File: search, download and apply the corrected information about the orbit that is provided some days after the S1 acquisition to improve the geolocation.
- ThermalNoiseRemoval: removes thermal noise
- TOPSAR-Deburst: merge the bursts
- Calibration: convert pixel values to calibrated sigma0, gamma0 or beta0
- Speckle-Filter: applies filter to reduce speckle
- Terrain-Correction: orthorectify the product
- Write: write the output product to the desired format.

(More information about the specific operators can be found in the SNAP help and documentation.)

#### <span id="page-4-0"></span>2.5 Output

The output is a GeoTiff (by default) terrain-corrected image with one float32 band representing the calibrated backscatter (sigma0, gamma0 or beta0 depending on the selected parameters).

#### <span id="page-4-1"></span>2.6 How to use

Minimum requirements: 16GB of RAM.

Inside the docker, the pipeline can be found in  $/app/pipelines$  and can be executed with the following command:

```
S1-SLC-preprocess --input "VALUE" [--calibration "VALUE"] [--polarization "VALUE"] 
[--speckle "VALUE"] [--AoI "WKT"] [--resolution "VALUE"] [--landseamask "VALUE"]
[--projection "VALUE"] [--output format "VALUE"] --outdir "VALUE"
```
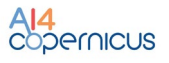

It can be also executed with "*docker run*" taking into account that a volume has to be mounted in order to write on it the output file so it is accessible at the end of the processing.

```
docker run -v [local_path]: [container_path] DOCKER IMAGE S1-SLC-preprocess --
input "VALUE" [--calibration "VALUE"] [--polarization "VALUE"] [--speckle "VALUE"]<br>[--AoI "WKT"] [--resolution "VALUE"] [--landseamask "VALUE"] [--projection
[--AoI "WKT"] [--resolution "VALUE"] [--landseamask "VALUE"]
"VALUE"] [--output format "VALUE"] --outdir "VALUE"
```
In the case of any customization is needed in graph, it can be found in the docker and could be adapted by the users and executed directly using *gpt*.

#### <span id="page-5-0"></span>2.6.1 Some examples

```
S1-SLC-preprocess --input 
S1A_IW_SLC__1SDV_20231109T182658_20231109T182725_051144_062B0F_EA3B.SAFE
polarization VV --AoI "POLYGON((-6.5 36.72, -6.18 36.72, -6.18 36.42, -6.5 36.42, 
-6.5 36.72))" --resolution 20 --outdir /products/
```
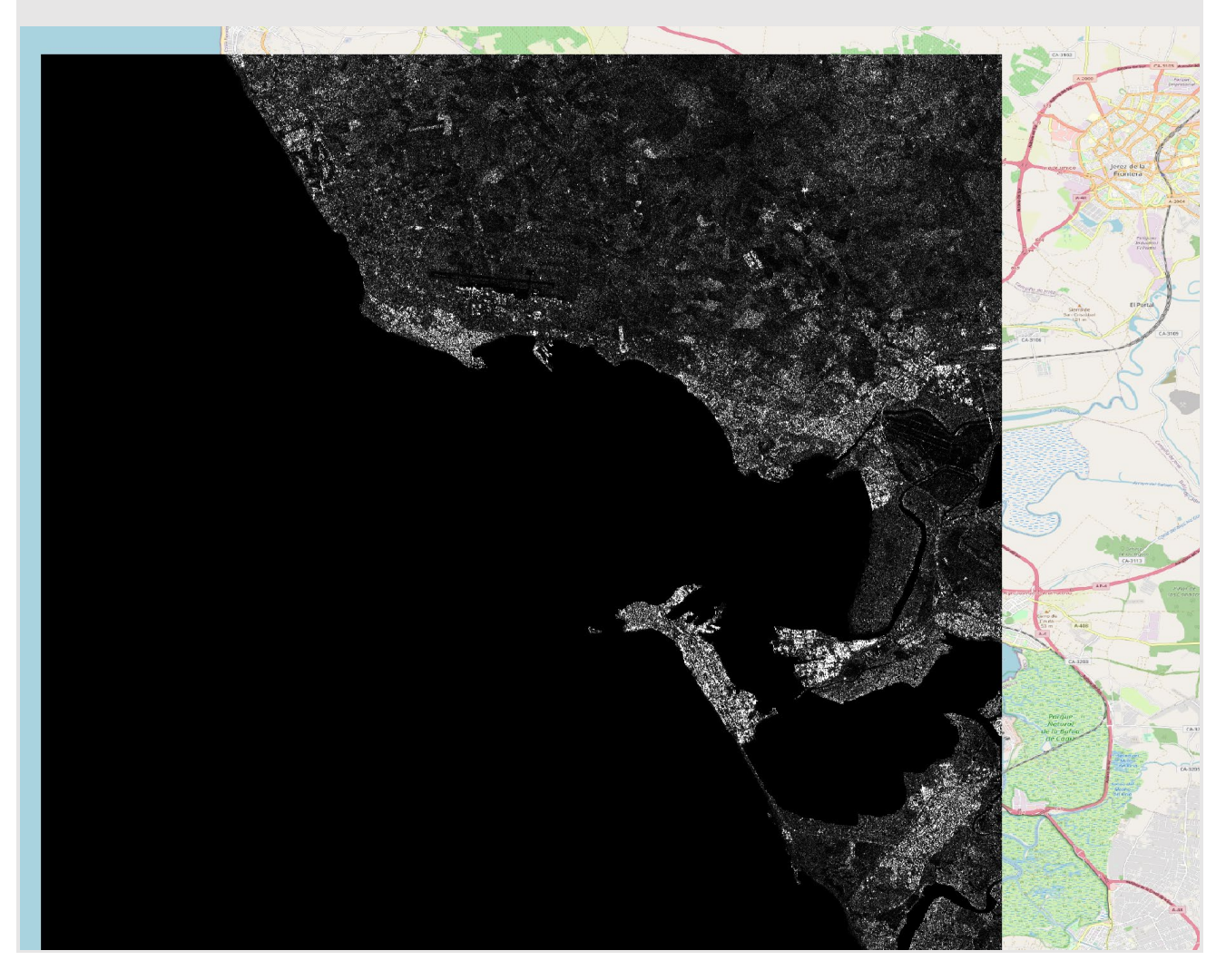

## <span id="page-6-0"></span>Appendix: docker registry access

A Docker registry is a storage and distribution system for Docker images. It is organised in Docker repositories that contain all the versions published of a specific image. It allows the developers/providers to tag and push their images that can be pulled by the users to run them.

CloudFerro has deployed an instance of [Harbor \(goharbor.io\),](https://goharbor.io/) which is an open source registry that can be accessed in<https://harborai4c.cloudferro.com/>.

Different users have been created for the service providers (with 'Developer' role) and another user for the funded projects with 'Guest' role that allows them to pull the images.

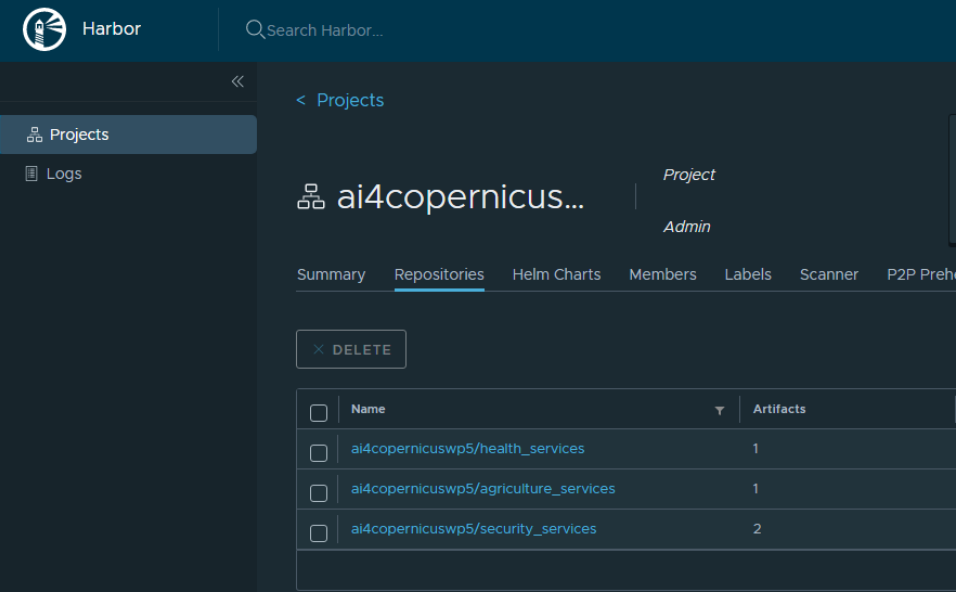

**Figure 2. Docker registry screenshot.**

The typical steps for pulling and running the services are:

- Login to registry

docker login -u=[YOUR\_USER] -p=[PASSWORD] harborai4c.cloudferro.com

Pull images (example with security services image)

docker pull harborai4c.cloudferro.com/ai4copernicuswp5/security\_services:1.0.1

- Run a container

docker run -it harborai4c.cloudferro.com/ai4copernicuswp5/security\_services:1.0.1 bash

Run a container with a volume (local folder mounted in container)

docker run -it -v /tmp/example\_products/:/output harborai4c.cloudferro.com/ai4copernicuswp5/ security\_services:1.0.1 bash

where /tmp/example products is a local (Docker host) folder and /output is the folder in the container

- Copy files from/to the container

# from Container to Docker Host

docker cp {options} CONTAINER:SRC\_PATH DEST\_PATH

# from Docker Host to Container

docker cp {options} SRC\_PATH CONTAINER:DEST\_PATH

where the container can be obtained from docker ps

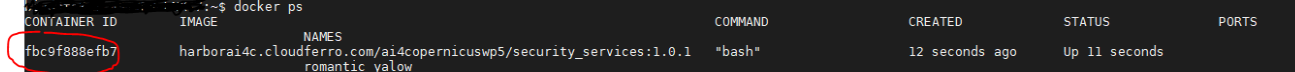